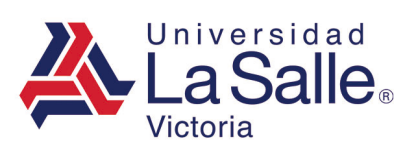

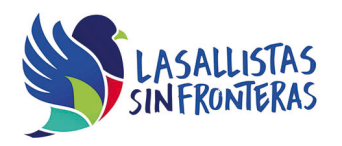

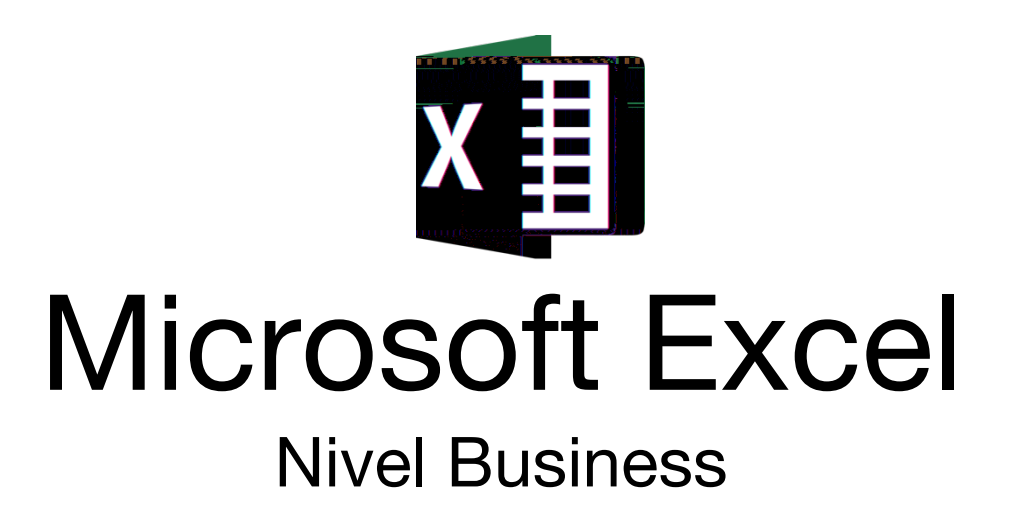

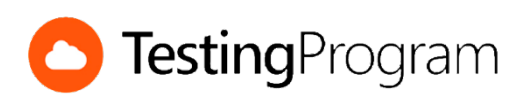

**CENTRO DE CERTIFICACIÓN TESTING PROGRAM UNIVERSIDAD LA SALLE VICTORIA**

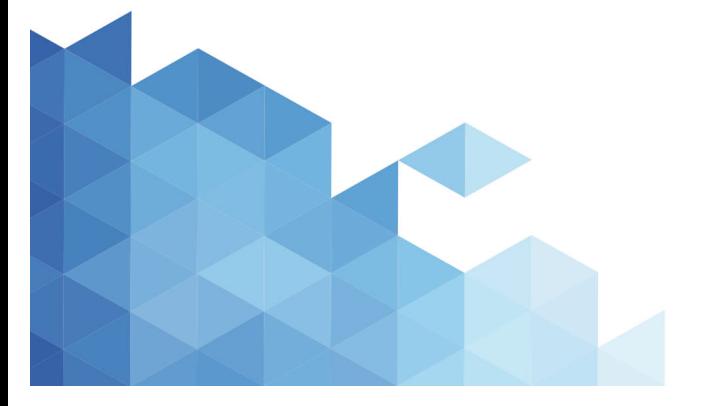

http://www.lasallevictoria.edu.mx

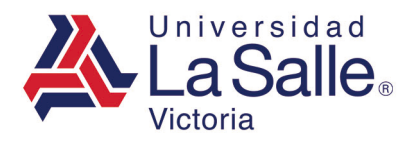

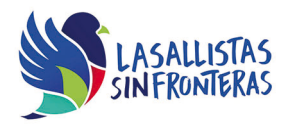

**Propósito:** Desarrollar las competencias necesarias para acreditar con éxito el examen de Certificación Testing Program, mediante la visualización de videos instruccionales de apoyo y la realización de ejercicios prácticos de Nivel Business con el programa Microsoft Excel.

**Duración:** 40 hrs (20 horas de asesoría presencial y 20 de autoestudio)

# **Contenidos:**

### **Módulo 1. Preparar documentos**

- Configurar opciones de impresión de la página
- Establecer área de impresión
- Establecer encabezados y pies de página
- Repetir filas o columnas al imprimir
- Personalizar el tema, colores, fuentes y efectos del libro
- Mostrar los encabezados de filas y columnas
- Dividir ventanas / Inmovilizar paneles
- Agregar propiedades a los documentos
- Inspeccionar documentos
- Comprobar compatibilidad
- Marcar como final
- Guardar información de Autorrecuperación
- Proteger libros
- Compartir, resaltar y aplicar cambios en libros
- Convertir libros

### **Módulo 2. Trabajar con Datos**

- Generar series de datos
- Filtrar información utilizando filtros automáticos
- Insertar y eliminar comentarios
- Ordenar información
- Utilizar filtros avanzados
- Crear, mostrar y eliminar vistas personalizadas
- Agregar y eliminar escenarios
- Mostrar escenarios
- Modificar escenarios
- Aplicar validación de datos a celdas
- Quitar datos duplicados
- Transponer datos
- Consolidar datos
- Obtener subtotales
- Mostrar u ocultar detalles de celdas agrupadas

http://www.lasallevictoria.edu.mx

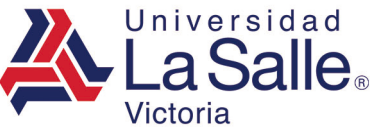

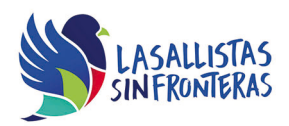

- Agrupar o desagrupar filas o columnas
- Vincular datos y editar vínculos
- Obtener datos externos
- Buscar objetivo

# **Módulo 3. Trabajar con hojas de cálculo**

- Insertar filas o columnas
- Dar formato de tabla
- Crear, aplicar, modificar y combinar estilos de celda
- Personalizar formato de número
- Personalizar alineación de celdas
- Dar formato condicional a un rango de celdas
- Dar formato condicional utilizando barras de datos
- Dar formato condicional a partir de una fórmula o función
- Modificar, ordenar, y borrar reglas de formato condicional
- Seleccionar celdas con tipos de datos específicos
- Utilizar auditoría de fórmulas
- Ocultar fórmulas
- Copiar hojas de cálculo entre libros
- Proteger hojas de cálculo excepto áreas específicas
- Permitir modificar rangos

### **Módulo 4. Administrar Datos**

- Crear tablas de datos
- Aplicar formato a tablas
- Crear nuevo formato de tabla
- Establecer nombre de tabla
- Activar columnas o filas con bandas
- Activar la fila totales de una tabla
- Cambiar el tamaño de la tabla
- Convertir tabla en rango
- Colocar texto en columnas
- Crear tablas dinámicas
- Crear gráfico dinámico
- Organizar campos de tablas dinámicas
- Modificar el origen de datos de una tabla dinámica
- Cambiar la ubicación de una tabla dinámica
- Establecer escala de tiempo
- Insertar segmentación de datos
- Mostrar la lista de campos

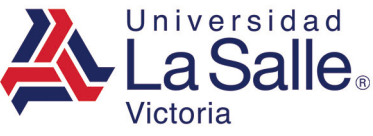

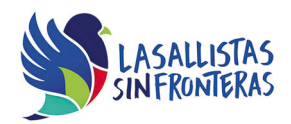

- Mostrar los detalles de un campo
- Cambiar la configuración de los campos de valor
- Aplicar o borrar filtros de una tabla dinámica
- Mostrar totales generales de una tabla dinámica
- Cambiar el diseño de un informe dinámico

#### **Módulo 5. Trabajar con fórmulas y funciones**

- Crear y copiar fórmulas
- Crear, modificar y eliminar nombres de rango
- Crear y usar nombres de rango desde la selección
- Utilizar las funciones Suma y Promedio
- Utilizar funciones con nombres de rango
- Utilizar la función SI
- Utilizar la función SUMAR.SI
- Utilizar la función PROMEDIO.SI
- Utilizar la función BUSCARV o BUSCARH
- Utilizar la función DIASEM
- Utilizar la función PAGO
- Utilizar la función BUSCAR
- Utilizar la función DIAS.LAB
- Utilizar la función CONTAR.SI.CONJUNTO
- Insertar ventana de inspección
- Utilizar la función ES.PAR o ES.IMPAR
- Utilizar la función Y o la función O
- Utilizar la función RESIDUO
- Utilizar la función CONCATENAR
- Utilizar la función CONTAR.SI
- Utilizar la función Izquierda o Derecha

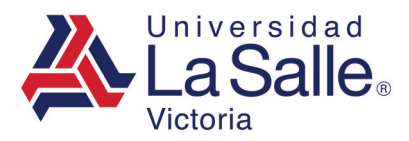

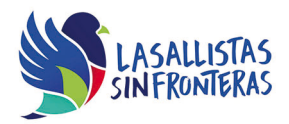

# **Módulo 6. Trabajar con Gráficas**

- Crear gráficas
- Crear gráficos combinados
- Mover gráficas
- Seccionar un gráfico
- Cambiar el tipo de gráfica
- Cambiar el origen de datos de una gráfica
- Intercambiar los datos de los ejes de un gráfico
- Cambiar el diseño de la gráfica
- Agregar elementos a una gráfica
- Agregar etiquetas de datos a una gráfica
- Aplicar filtros a una gráfica
- Insertar línea de tendencia
- Modificar la escala de valores
- Definir límites para los ejes de una gráfica
- Mostrar imágenes en gráfica
- Guardar gráfica como plantilla

### **Módulo 7. Trabajar con Objetos**

- Insertar objetos
- Utilizar el panel de selección para seleccionar objetos
- Mostrar u ocultar objetos
- Girar objetos
- Alinear objetos
- Enviar objetos al frente o al fondo
- Agrupar o desagrupar objetos
- Cambiar las propiedades del posicionamiento del objeto
- Comprimir imágenes
- Restaurar tamaño de imágenes
- Aplicar efectos a formas o imágenes
- Aplicar estilos visuales a formas
- Cambiar el contorno de una forma
- Cambiar el color de relleno de una forma
- Conectar formas
- Activar el panel de texto de un objeto SmartArt
- Agregar formas a un objeto SmartArt
- Cambiar el diseño de un SmartArt
- Cambiar el estilo de gráficos SmartArt
- Cambiar la variación de colores de un objeto SmartArt

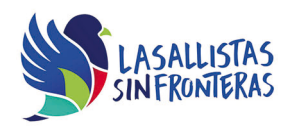

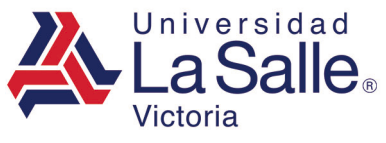

# **Requerimientos necesarios:**

- Contar con sistema operativo en español: Microsoft Windows XP con (Service Pack 3), Windows Vista con (Service Pack 2), Windows 7, Windows 8 o Windows 10.
- 1 GB de memoria RAM
- Espacio mínimo de un 3 GB en disco duro.
- Conexión a Internet de 2MB.
- Navegador Internet Explorer
- Tener instalado Microsoft Office acorde a la versión del examen elegida.
- Tener instalado Testing Program Cloud
- Tener instalado WINRAR para descargar http://www.winrar.es/
- Tener instalado Adobe Reader para visualizar archivos PDF, para descargar en http://get.adobe.com/es/reader/
- Acceso a la siguiente IP: 192.169.215.32 y Puerto 1433